# **BAB 3**

# **PERALATAN DAN PROSEDUR PENELITIAN**

## **3.1 Material dan Peralatan Penelitian**

Penelitian ini menggunakan material besi silinder pejal *carbonsteel* setara ST 41 dengan diameter 20 mm sejumlah 10 buah sampel. Panjang sampel adalah 100 mm sedangkan daerah yang dibubut sepanjang 50 mm. Mesin yang digunakan adalah CNC EMCO *Turning* yang berada di laboratorium manufaktur Departemen Teknik Mesin UI dengan mata pahat yang digunakan adalah merk SECO tipe DCMT11T308-F2 buatan Swedia. Pada saat proses pemesinan *turning*, parameter putaran *spindle* yang digunakan adalah 2000 RPM dan *depth of cut* sebesar 0,50 mm. Adapun variasi *feedrate* dimulai dari 50 sampai 275 mm/menit dengan nilai perbedaan untuk setiap sampel adalah 25 mm/menit.

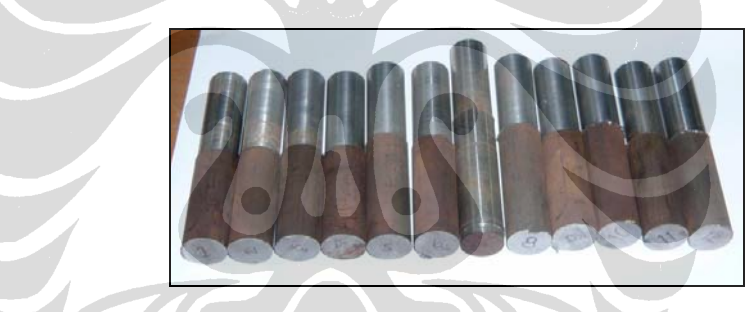

*Gambar 3.1 Sampel hasil pemesinan turning* 

 Peralatan yang digunakan untuk melakukan pengukuran kekasaran permukaan sampel adalah *Stylus Profile Meter* AMS buatan Inggris yang berada di Laboratorium Metrologi DTM FTUI. Panjang area pengukurannya sejauh 4 mm dengan hasil cetak berupa nilai Ra, Rmax dan Rz. Untuk melakukan identifikasi *image*/gambar, digunakan kamera profesional Canon SLR EOS 350D yang terhubung pada mikroskop dengan perbesaran 100 kali. Pencahayaan menggunakan 13 buah LED warna putih dengan sudut pencahayaan sebesar 45°.

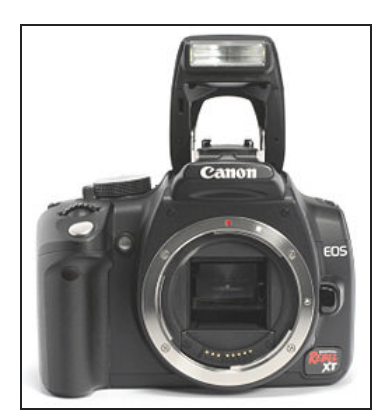

*Gambar 3.2 Kamera Canon EOS 350D* 

## **3.2 Prosedur Penelitian**

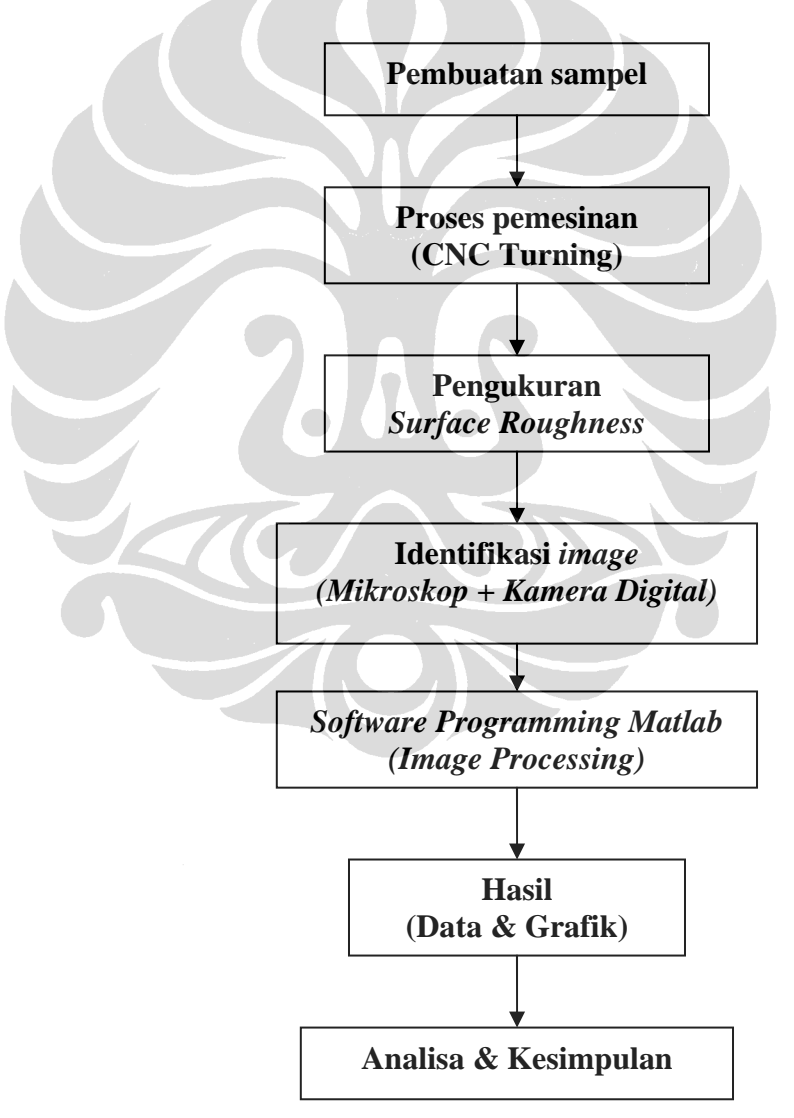

*Gambar 3.3 Diagram alir prosedur penelitian*

 Tahap awal sebelum melakukan proses *turning* pada setiap sampel adalah melakukan pemrograman pada mesin CNC dengan melakukan input data berupa parameter kecepatan spindel, *depth of cut* dan *feed rate*. Untuk semua sampel nilai dari kecepatan spindel dan *depth of cut*-nya sama yaitu 2000 RPM dan 0,5 mm. Sedangkan nilai *feed rate* nya berbeda sebesar 25 mm/menit untuk setiap sampel dengan input data awal sampel 1 sebesar 50 mm/menit dan data sampel 10 sebesar 275 mm/menit. Sampel yang sudah ada kemudian ditempatkan pada *spindle* setelah itu dilakukan proses pembubutan satu-persatu untuk semua sampel dengan menggunakan mata pahat yang sama. Selanjutnya semua sampel yang sudah selesai dibubut kemudian diukur nilai kekasarannya dengan *Stylus Profile Meter* AMS buatan Inggris yang berada di Laboratorium Metrologi DTM FTUI. Hasil yang tercetak berupa nilai Ra, Rmax dan Rz seperti terlihat pada lampiran. Pengukuran dilakukan sebanyak dua kali untuk masing-masing sampel pada lintasan yang sama untuk kemudian dibandingkan nilainya dengan nilai kekasaran alami *(natural roughness)* yang didapatkan dari hasil pehitungan. Hasil pengukuran kemudian disusun dalam bentuk tabel untuk memudahkan proses analisa. Langkah selanjutnya adalah melakukan identifikasi permukaan semua sampel dengan kamera digital profesional merk Canon EOS 350D yang terhubung ke mikroskop dengan perbesaran 100 kali. Pencahayaan yang digunakan adalah 13 buah LED warna putih dengan variasi sudut pencahayaan sebesar 45°. Lokasi pengambilan *image* identik dengan lokasi pengukuran kekasaran dengan *stylus profile meter*. Tipe file gambar yang dihasilkan adalah RAW dan JPG dengan resolusi gambar yang dihasilkan sebesar 1024x1024 piksel. Pada saat pengolahan gambar secara komputasi, file yang digunakan adalah tipe jpeg.

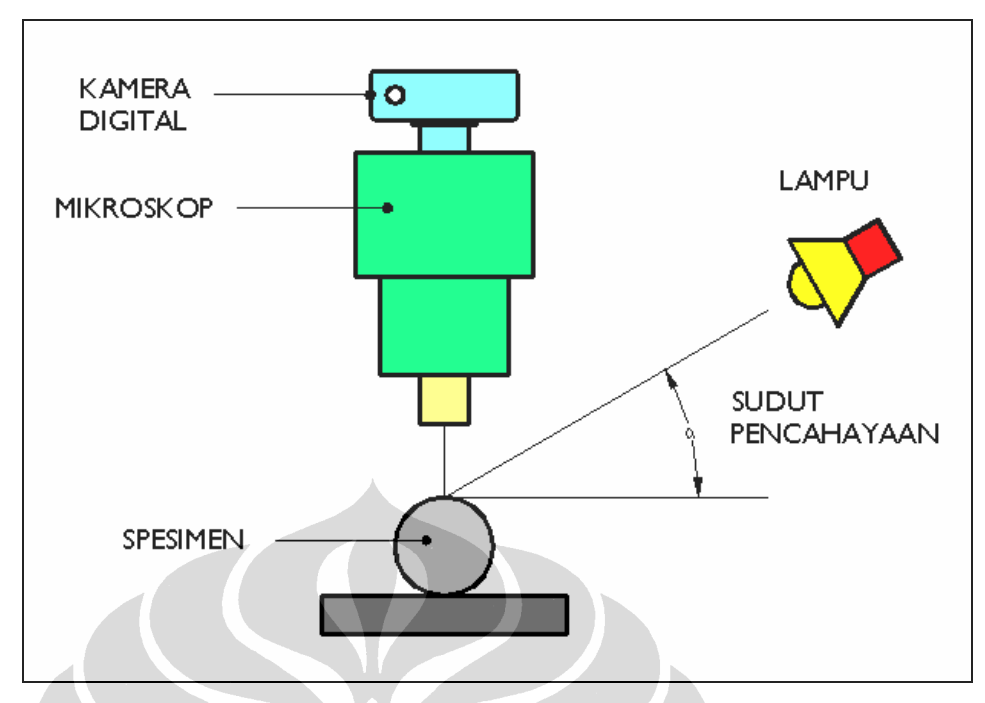

*Gambar 3.4 Skema susunan peralatan identifikasi gambar/ image* 

 Tahap selanjutnya adalah melakukan pengolahan terhadap *image* hasil identifikasi kamera digital dan mikroskop dengan format file tipe jpeg. Pengolahan citra digital kekasaran permukaan dilakukan dengan bantuan *tools software* Matlab dengan memanfaatkan aplikasi *Image Processing Toolbox (IPT).* Program yang dibuat bertujuan untuk melakukan analisa terhadap beberapa karakteristik yang khas dari image permukaan spesimen hasil pembubutan. Parameter yang diukur diantaranya lebar *edge*, jarak *edge* dan nilai rata-rata grafik histogram untuk setiap *image* kekasaran permukaan.

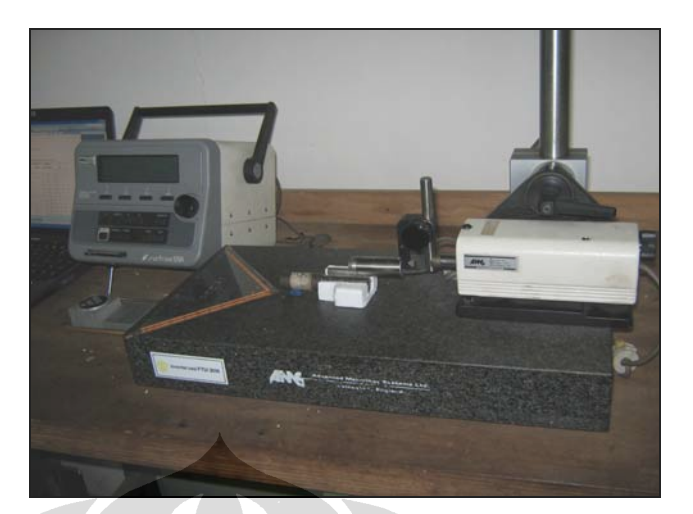

*Gambar 3.5 Stylus profile meter* 

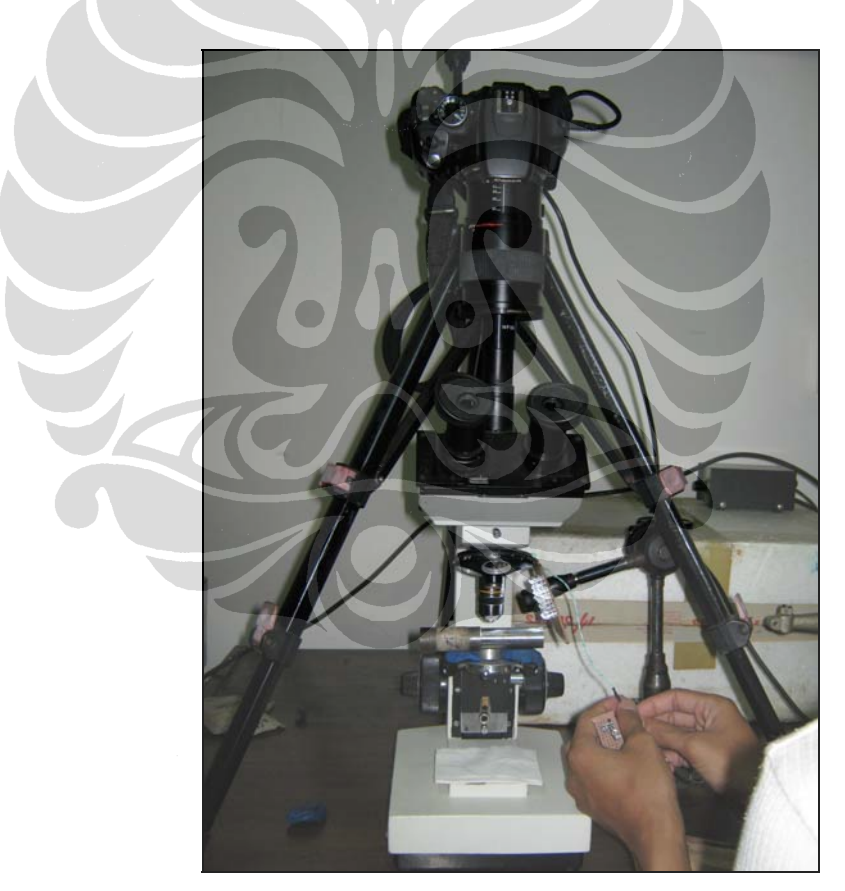

*Gambar 3.6 Mikroskop & kamera digital sebagai alat identifikasi image* 

 Permukaan sampel yang telah diidentifikasi selanjutnya diproses dengan *Matlab programming* yang telah dibuat sebelumnya untuk mengamati karakteristik dari masing-masing *image* berupa program untuk mengukur lebar *edge* putih, jarak antar *edge* putih dan nilai rata-rata histogram *image* untuk setiap sampel dengan nilai kekasaran tertentu. Adapun algoritma pemrograman untuk program identifikasi fitur kekasaran permukaan hasil pemesinan *turning* sebagai berikut :

### **Algoritma 1 : Melakukan pengeplotan histogram warna**

### **Inisial/Masukan Awal :**

Image permukaan setiap sampel (format file dalam bentuk jpeg);

#### **Pengolahan data** *image* **:**

Membaca data setiap piksel warna image permukaan sampel Membaca jumlah baris, kolom dan layer setiap image Membaca data pada layer 1/Red (RGB) Membaca data pada layer 2/Green (RGB) Membaca data pada layer 3/Blue (RGB) Menghitung nilai rata-rata (mean) untuk layer warna merah (Red) Menghitung nilai rata-rata (mean) untuk layer warna hijau (Green) Menghitung nilai rata-rata (mean) untuk layer warna biru (blue) Mengeplot grafik histogram untuk masing-masing layer warna RGB **Hasil :** Tampilan tiga grafik histogram **Selesai algoritma 1** 

**Algoritma 2: Mencari lebar garis/***edge* **warna putih dan jarak antar garis/***edge* **warna putih.** 

#### **Inisial/Masukan Awal :**

Image permukaan sampel (format file dalam bentuk jpeg);

#### **Pengolahan data** *image* **:**

Membaca data setiap piksel warna image permukaan sampel Mengubah format RGB menjadi binary image Menghilangkan noise/piksel yang berlebih pada setiap garis Mengisi kekosongan piksel pada tiap garis hitam dan putih Membaca baris tengah Melakukan looping kolom pada baris tengah Membuat persamaan untuk mencari posisi kolom garis putih  **Jika** nilainya 1 Maka simpan datanya pada matriks pertama **Selain itu jika** nilainya -1 Maka simpan datanya pada matriks kedua  **Selesai**  Menghitung lebar garis/edge dari matriks baru Menghitung jarak antar garis/edge dari matriks baru Mengeplot image awal dan akhir **Hasil :** Lebar garis/edge putih, Jarak antar garis/edge putih, tampilan image awal dan akhir **Selesai algoritma 2**